## STUDIO 2a QUICKSTART GUIDE

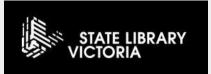

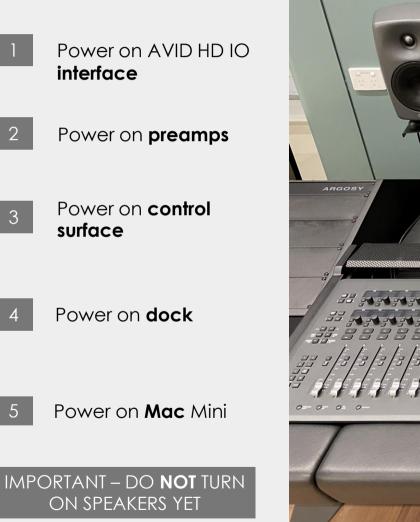

Please turn over...

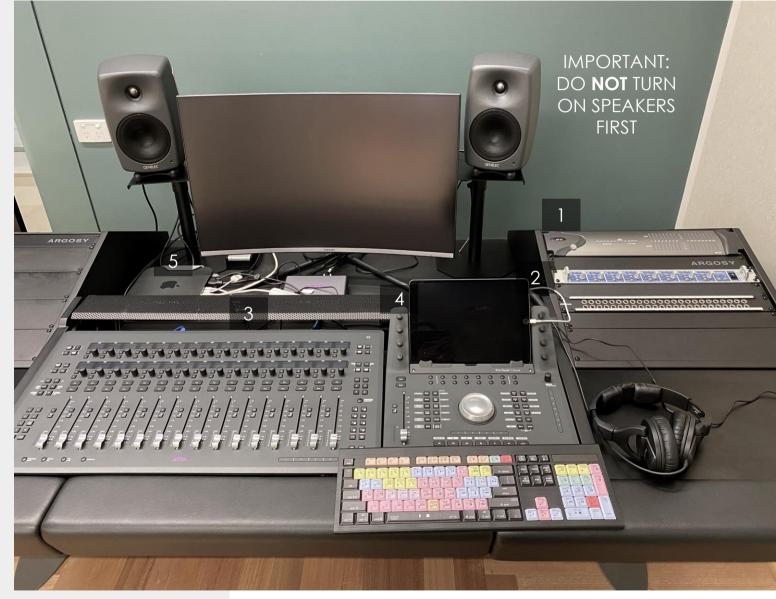

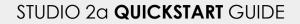

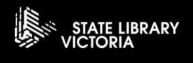

6

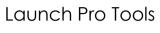

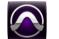

Create new session from **SLV Control Room template** and save in Thawspace

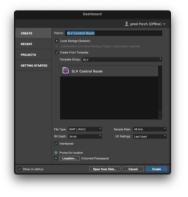

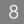

Power on speakers **at rear** 

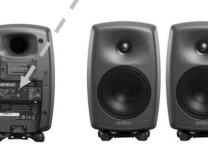

9

10

11

Power on **headphone amp** in room 2b and plug in headphones

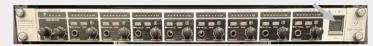

Connect a mic or instrument to an audio send in room 2b. (Instruments can connect with a DI box)

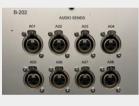

R

**Record enable** the corresponding track in Pro Tools

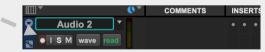

수 🗠

12

**Adjust level** on the corresponding preamp channel (enable phantom power here if needed).

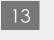

Press record and then play to start